## edmodo

## Senior Leadership with Tim Smith

I'm using **Edmodo** in my class to keep everyone updated! I'll use it to share important notes, assignments and more. It's free and it takes under a minute to sign up! Learn how to get started below.

pm2r86

## **Instructions for Students**

- Visit edmodo.com using your smartphone or computer.
- 2. Click or tap "Get Started as a Student."
- **3.** Follow the instructions on your screen. Use your class code: **pm2r86**.

## **Instructions for Parents**

- Visit edmodo.com using your smartphone or computer.
- 2. Click or tap "Get Started as a Parent."
- **3.** Follow the instructions to create an account.
- **4.** When prompted, enter your child's class code: **pm2r86**.

**Download the Edmodo app** 

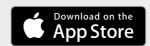

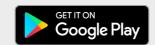

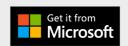